**How to complete a Notice of Election form to enroll or increase Optional Life insurance during Open Enrollment period** 

**Please follow the steps below carefully when completing the notice of election form:** 

- a) Scan and email form to [benefits@musc.edu](mailto:benefits@musc.edu)
- b) Please note that only live signatures are accepted on forms. PEBA will not accept an electronic signature. Form has to be printed, signed, scanned and emailed to the Benefits department for processing.

Steps to follow when completing the notice of election form:

- **1)** Action-Select "**Change" Box**
- 2) Enrollment- Other Specify-"**Increase in Life insurance' Or "Life Insurance"**
- **3)** BA use-Effective date-**01-01-2022**, Group #**H510000** and Group name is **MUSC**

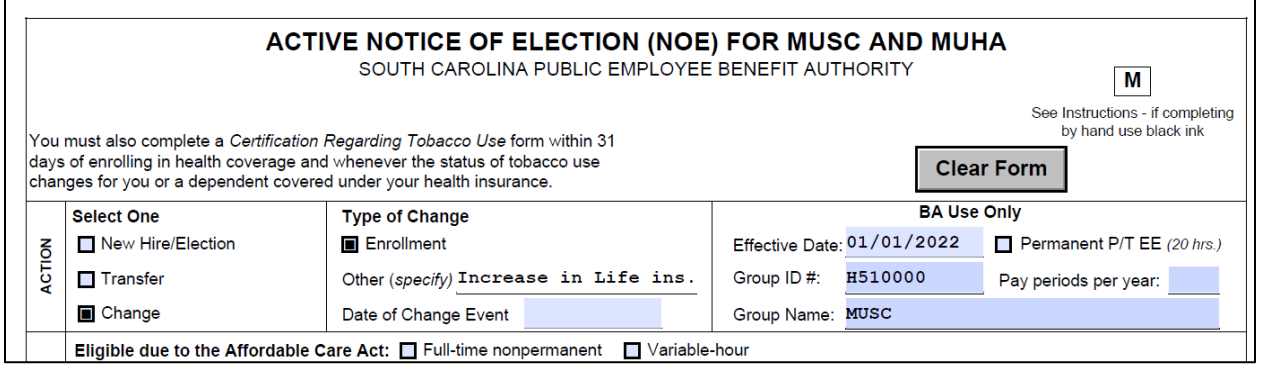

4) Complete section 1 through section 19 with your information

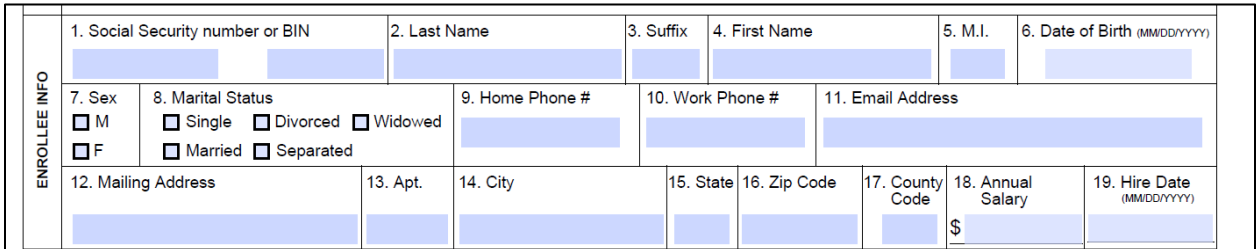

5) Check off **only Box 24-Optional life-coverage amount-Write the new coverage amount for life insurance that you are requesting. Please note that amount can only be in increment of \$10,000. Please leave all other coverage boxes blank.**

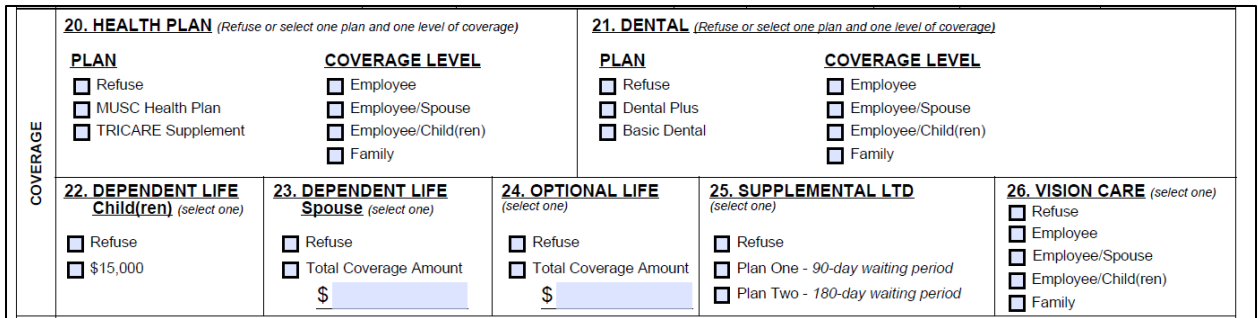

## 6) Initial and date first page

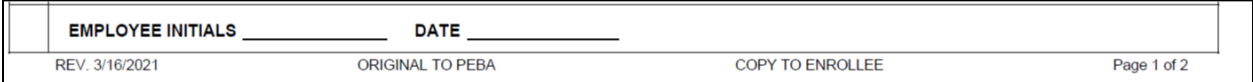

7) Write your social security number, last name and first name on top of notice of election form

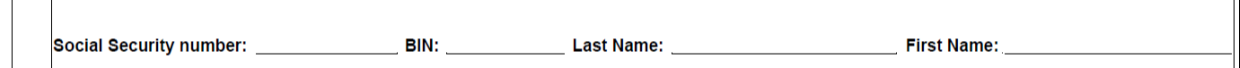

8) List spouse in section 30 if married. There is no need to list all your dependents. This is solely for life insurance increase.

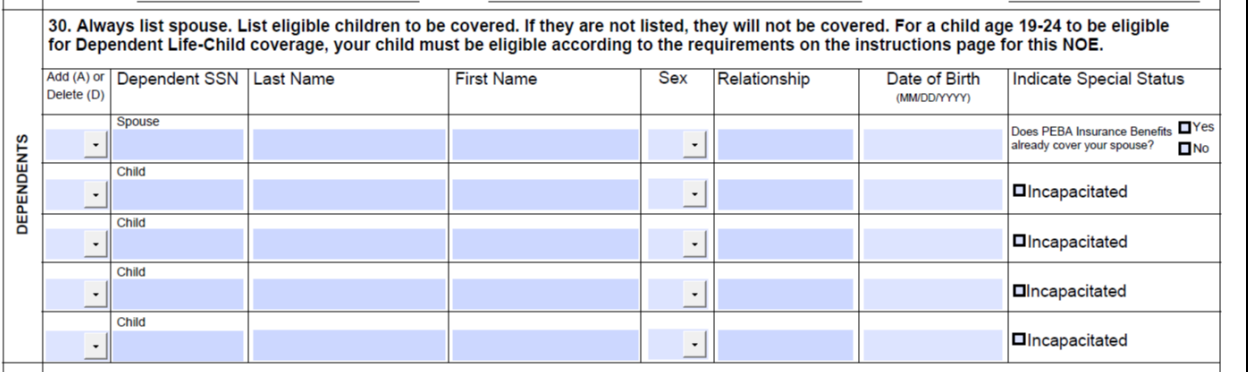

**9)** Sign and date form no later than October 31, 2021. Signature must be a live signature. Upon receipt of form, Benefits Administrator will sign notice of election form. The benefits administrator will submit a Statement of Health Request in the Electonic Benefits System to initiate the online process. Upon receipt of an approval notice from the Metlife underwriting department, your notice of election form and approval notice from Metlife will be mailed to PEBA insurance for processing. **The change will be effective January 1, 2022.**

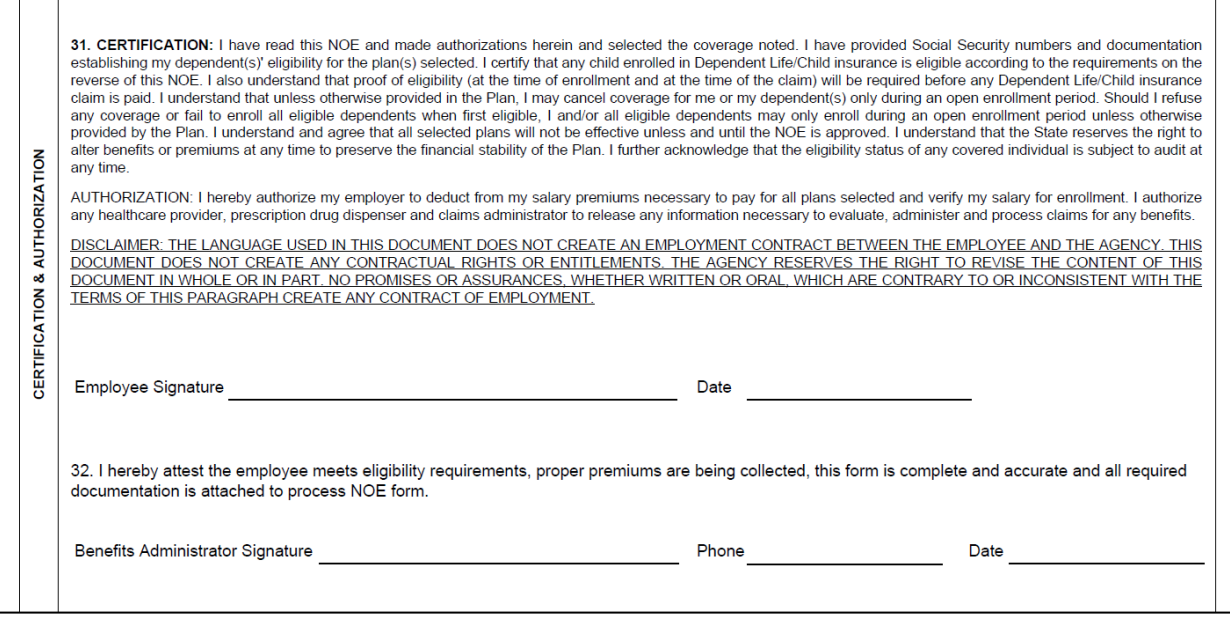